## **Declara Fácil para contribuyentes del Régimen Especial, MYPE o General**

Si perteneces a cualquiera de estos regímenes tributarios y deseas presentar tu declaración determinativa de IGV-Renta mensual, a través de formulario Declara Fácil – canal web, sólo debes ingresar a Mis Declaraciones y Pagos y el sistema te proporcionará en línea declaraciones pre-elaboradas con información previamente presentada por ti (Ejemplo: Importes de Compras y Ventas, ya sea que lleves tus Registros de Compras y Ventas de manera electrónica, a través del Programa de Libros Electrónicos – PLE o desde el portal) o terceros (Ejemplo: Importe de Retenciones y Percepciones del mes informado por los Agentes de Retención y Percepción), de ser el caso, por cada periodo tributario y para determinados tributos/conceptos.

Para declarar, ingresa a Sunat Virtual en [www.sunat.gob.pe,](http://www.sunat.gob.pe/) dirígete a Operaciones en línea (SOL) e ingresa con tu RUC, usuario y clave al sistema Miss Declaraciones y pagos – Nueva Plataforma. Una vez adentro, sigue estos pasos:

1. En el menú ubicado en la parte lateral izquierda selecciona: Presentación y Pago/ Declara Fácil y selecciona el formulario que vas a declarar, en este caso IGV Renta Mensual – 621:

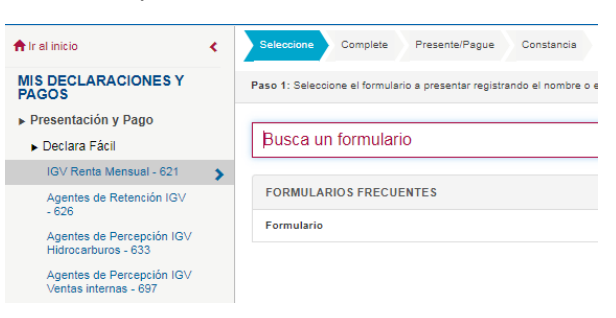

2. En la Sección "Complete", indica el periodo tributario que deseas declarar para que el sistema cargue la información preliminar que corresponda. En las pestaña "Detalle de Declaración" verificar y modificar, cuando corresponda, la información personalizada que aparece en el formulario declara fácil y completar las demás casillas del citado formulario. Culmina esta parte del proceso en la pestaña "Determinación de la Deuda", revisa si estas conforme con los importes a declarar y dale clic en siguiente.

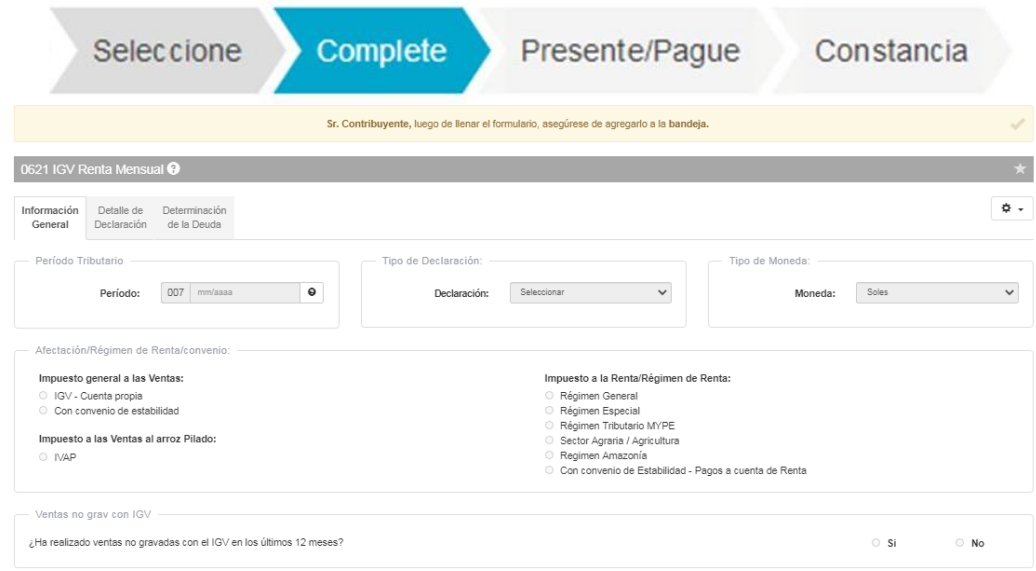

3. Para cancelar el importe a pagar señalado en la declaración determinativa a través del servicio Mis declaraciones y pagos, puedes optar por alguna de las siguientes modalidades:

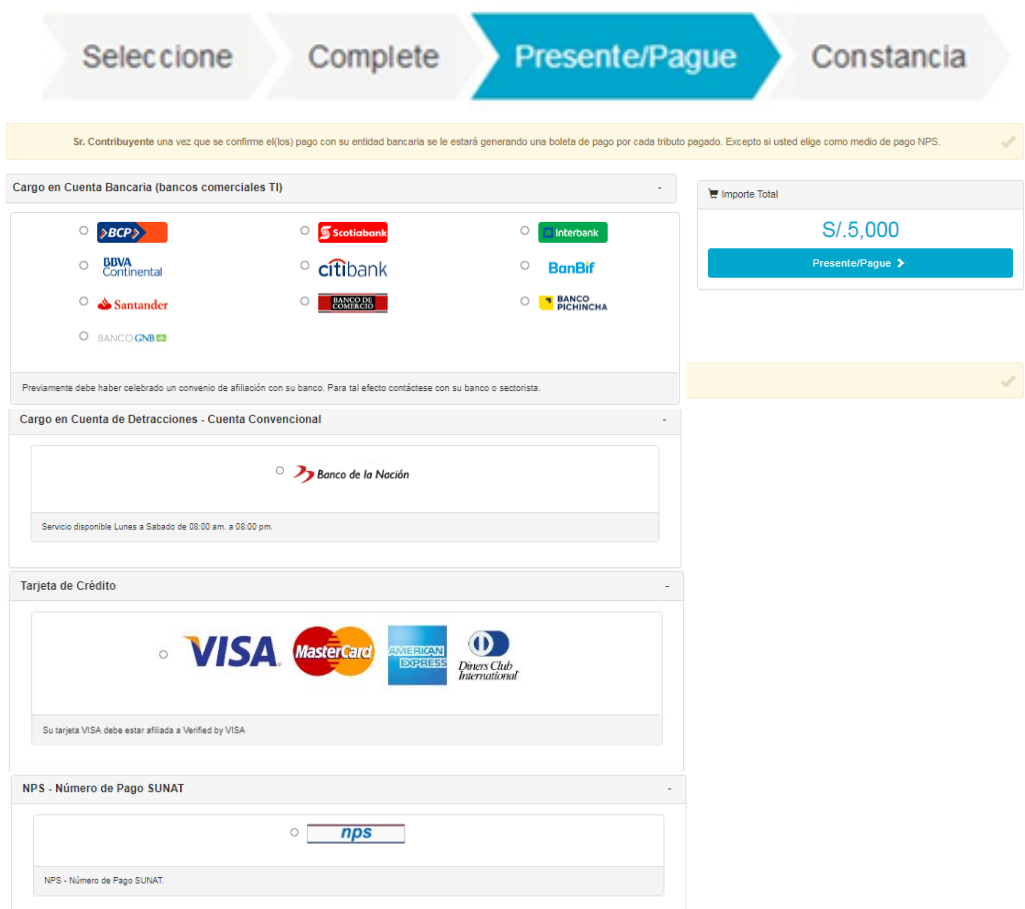

4. El sistema emitirá la constancia de presentación que se genera como confirmación de haber realizado la declaración, la cual puede ser impresa, guardada y/o enviada al correo electrónico que señale el deudor tributario.

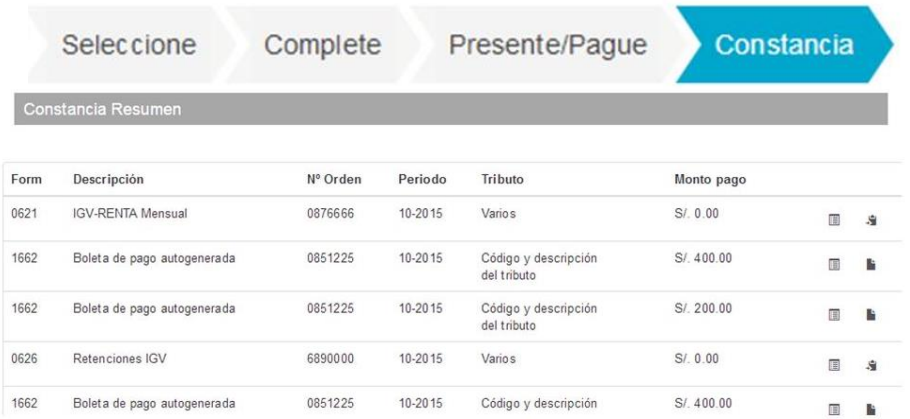